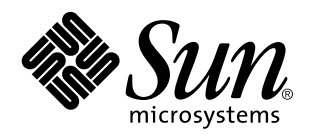

Sun HIPPI/P 1.0 Character Device Interface Reference Manual

Sun Microsystems, Inc. 901 San Antonio Road Palo Alto, CA 94303-4900 U.S.A.

> Part No: 805-7708-10 March, 1999

Copyright 1999 Sun Microsystems, Inc. 901 San Antonio Road, Palo Alto, California 94303-4900 U.S.A. All rights reserved.

This product or document is protected by copyright and distributed under licenses restricting its use, copying, distribution, and decompilation. No part of this product or document may be reproduced in any form by any means without prior written authorization of Sun and its licensors, if any. Third-party software, including font technology, is copyrighted and licensed from Sun suppliers.

Parts of the product may be derived from Berkeley BSD systems, licensed from the University of California. UNIX is a registered trademark in the U.S. and other countries, exclusively licensed through X/Open Company, Ltd.

Sun, Sun Microsystems, the Sun logo, SunDocs, Java, the Java Coffee Cup logo, and Solaris are trademarks, registered trademarks, or service marks of Sun Microsystems, Inc. in the U.S. and other countries. All SPARC trademarks are used under license and are trademarks or registered trademarks of SPARC International, Inc. in the U.S. and other countries. Products bearing SPARC trademarks are based upon an architecture developed by Sun Microsystems, Inc.

The OPEN LOOK and Sun™ Graphical User Interface was developed by Sun Microsystems, Inc. for its users and licensees. Sun acknowledges the pioneering efforts of Xerox in researching and developing the concept of visual or graphical user interfaces for the<br>computer industry. Sun holds a non-exclusive license from Xerox to the Xerox Graphical U licensees who implement OPEN LOOK GUIs and otherwise comply with Sun's written license agreements.

**RESTRICTED RIGHTS:** Use, duplication, or disclosure by the U.S. Government is subject to restrictions of FAR 52.227–14(g)(2)(6/87) and<br>FAR 52.227–19(6/87), or DFAR 252.227–7015(b)(6/95) and DFAR 227.7202–3(a).

DOCUMENTATION IS PROVIDED "AS IS" AND ALL EXPRESS OR IMPLIED CONDITIONS, REPRESENTATIONS AND WARRANTIES, INCLUDING ANY IMPLIED WARRANTY OF MERCHANTABILITY, FITNESS FOR A PARTICULAR PURPOSE OR NON-INFRINGEMENT, ARE DISCLAIMED, EXCEPT TO THE EXTENT THAT SUCH DISCLAIMERS ARE HELD TO BE LEGALLY INVALID.

Copyright 1999 Sun Microsystems, Inc. 901 San Antonio Road, Palo Alto, Californie 94303-4900 Etats-Unis. Tous droits réservés.

Ce produit ou document est protégé par un copyright et distribué avec des licences qui en restreignent l'utilisation, la copie, la<br>distribution, et la décompilation. Aucune partie de ce produit ou document ne peut être rep moyen que ce soit, sans l'autorisation préalable et écrite de Sun et de ses bailleurs de licence, s'il y en a. Le logiciel détenu par des tiers, et qui comprend la technologie relative aux polices de caractères, est protégé par un copyright et licencié par des fournisseurs de Sun.

Des parties de ce produit pourront être dérivées du système Berkeley BSD licenciés par l'Université de Californie. UNIX est une marque déposée aux Etats-Unis et dans d'autres pays et licenciée exclusivement par X/Open Company, Ltd.

Sun, Sun Microsystems, le logo Sun, SunDocs, Java, le logo Java Coffee Cup, et Solaris sont des marques de fabrique ou des marques déposées, ou marques de service, de Sun Microsystems, Inc. aux Etats-Unis et dans d'autres pays. Toutes les marques SPARC sont utilisées sous licence et sont des marques de fabrique ou des marques déposées de SPARC International, Inc. aux Etats-Unis et dans d'autres pays. Les produits portant les marques SPARC sont basés sur une architecture développée par Sun Microsystems, Inc.

L'interface d'utilisation graphique OPEN LOOK et Sun<sup>TM</sup> a été développée par Sun Microsystems, Inc. pour ses utilisateurs et licenciés. Sun reconnaît les efforts de pionniers de Xerox pour la recherche et le développement du concept des interfaces d'utilisation visuelle ou graphique pour l'industrie de l'informatique. Sun détient une licence non exclusive de Xerox sur l'interface d'utilisation graphique Xerox, cette licence couvrant également les licenciés de Sun qui mettent en place l'interface d'utilisation graphique OPEN LOOK et qui en outre se conforment aux licences écrites de Sun.

CETTE PUBLICATION EST FOURNIE "EN L'ETAT" ET AUCUNE GARANTIE, EXPRESSE OU IMPLICITE, N'EST ACCORDEE, Y COMPRIS DES GARANTIES CONCERNANT LA VALEUR MARCHANDE, L'APTITUDE DE LA PUBLICATION A REPONDRE A UNE UTILISATION PARTICULIERE, OU LE FAIT QU'ELLE NE SOIT PAS CONTREFAISANTE DE PRODUIT DE TIERS. CE DENI DE GARANTIE NE S'APPLIQUERAIT PAS, DANS LA MESURE OU IL SERAIT TENU JURIDIQUEMENT NUL ET NON AVENU.

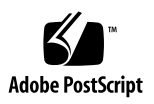

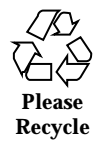

# **Contents**

 $Intro(1M) 2$ blast(1M) 3 hipadmin(1M) 5 hippi(1M) 6 hippiarp(1M) 10 hippid(1M) 13 hippidb(1M) 14 hippidispp(1M) 16 hippidmpd(1M) 19 hippidnld(1M) 21 hippistat(1M) 23 hippitb(1M) 24 hippitune(1M) 25 sink(1M) 28

Contents **iii**

# Maintenance Commands

**1**

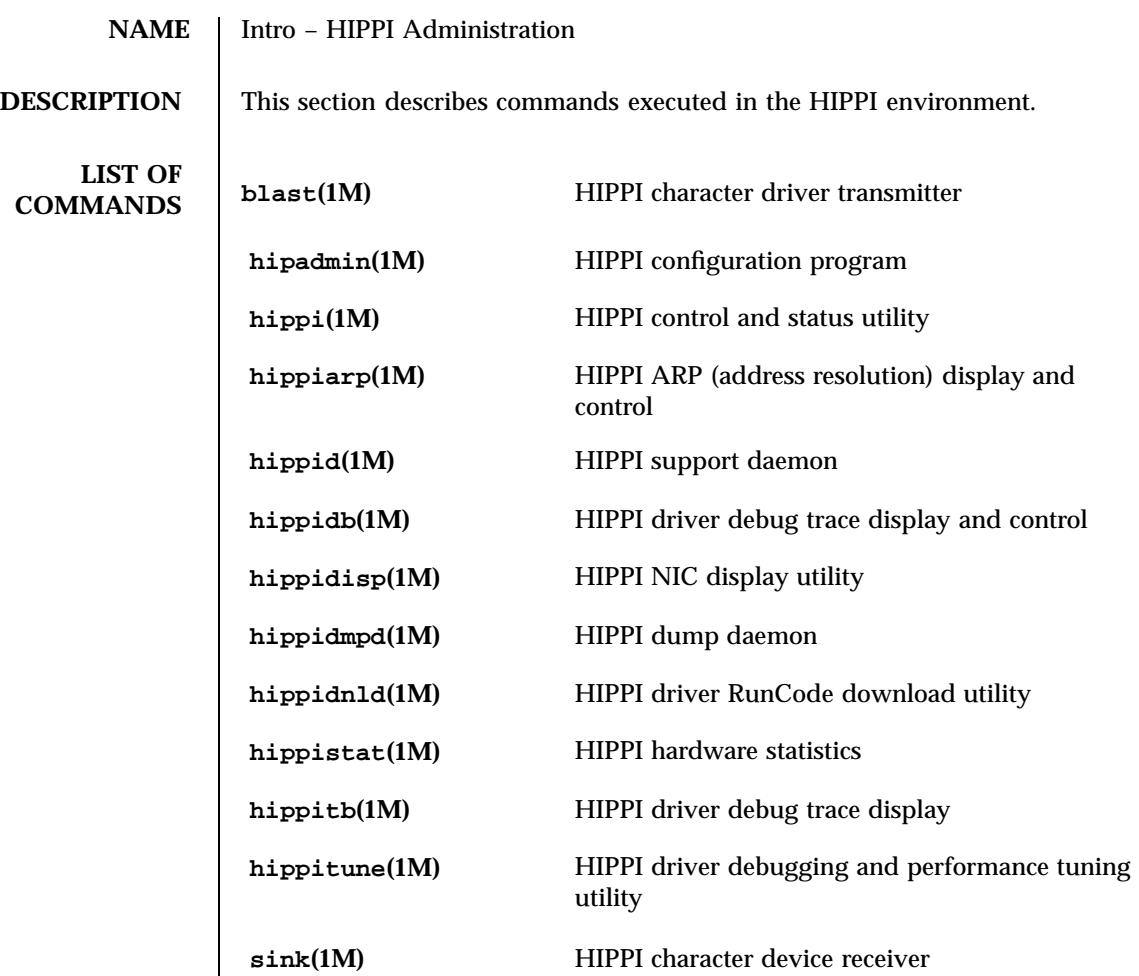

Last modified March 1999 SunOS 5.7

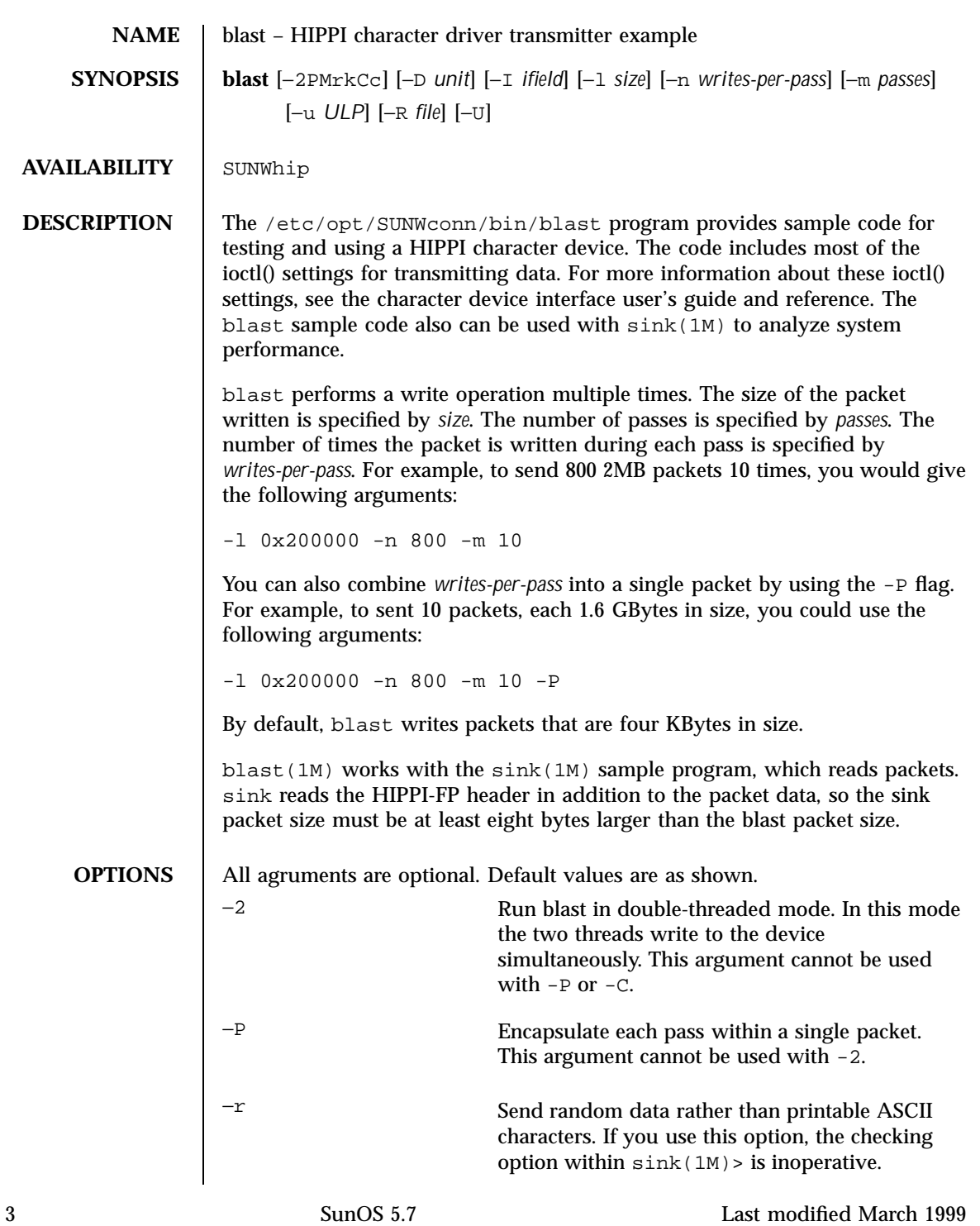

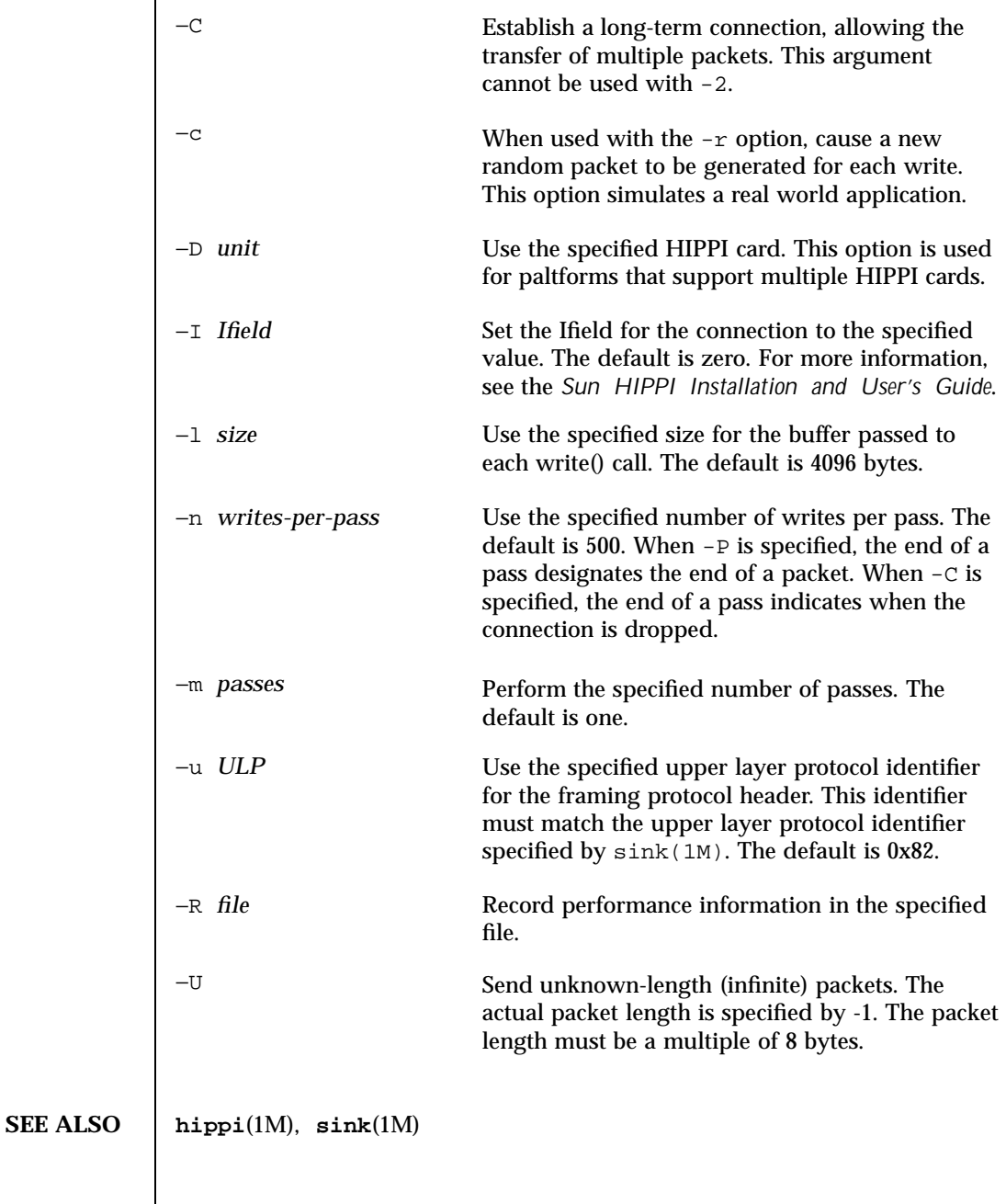

Last modified March 1999 SunOS 5.7 SunOS 5.7

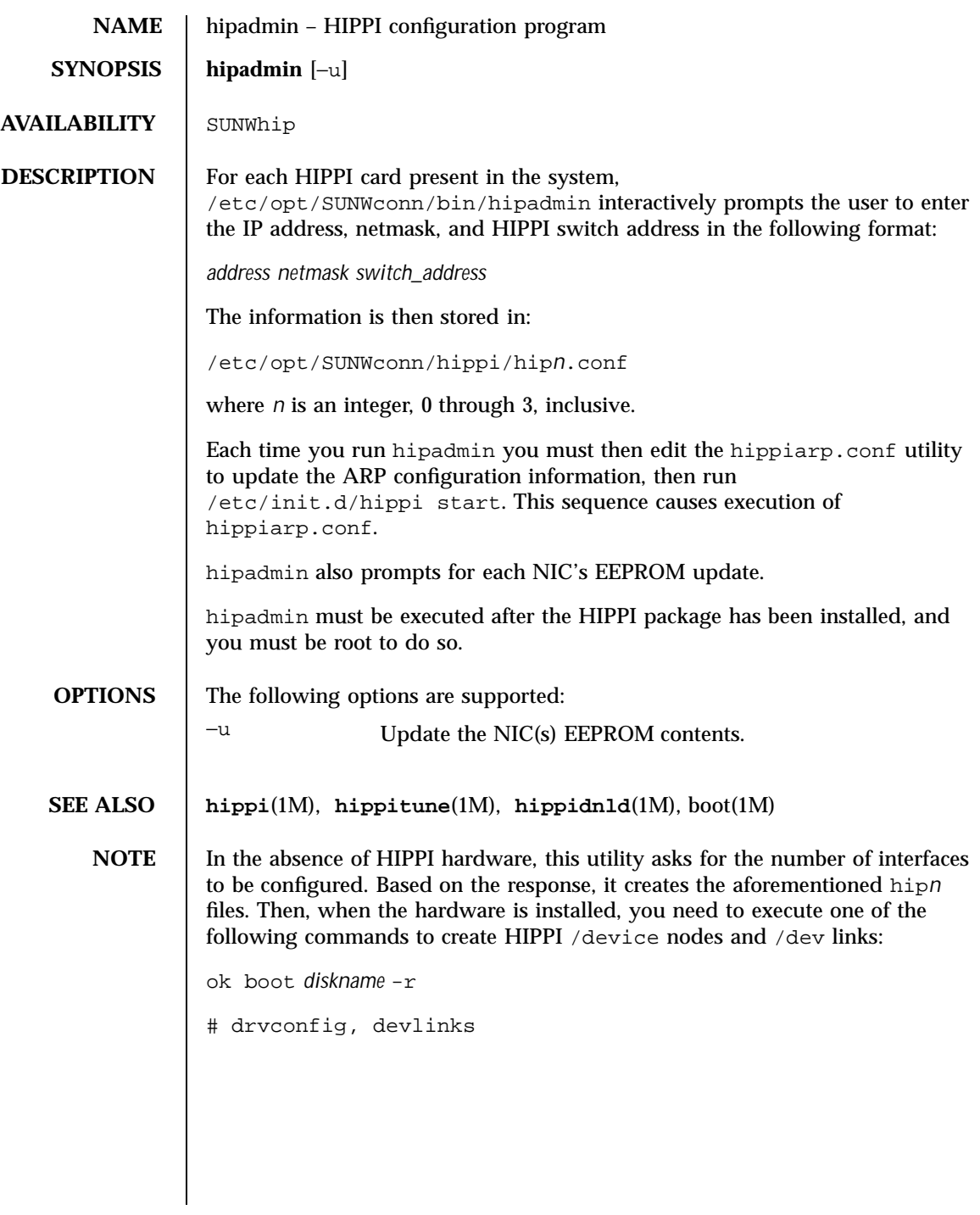

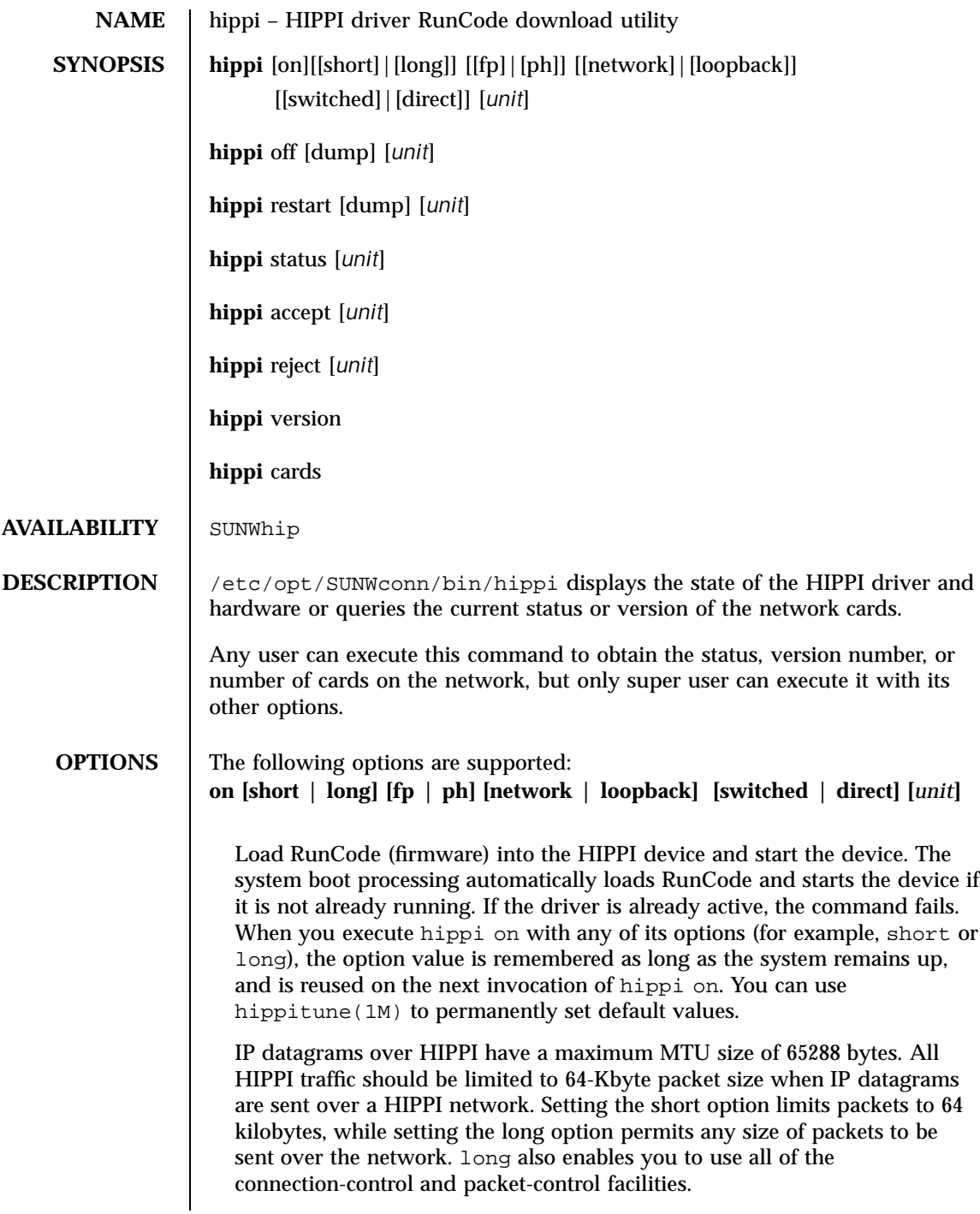

Last modified March 1999 SunOS 5.7 6

Use fp to set receive processing to HIPPI-FP mode, or ph to set it to HIPPI-PH mode. In  $fp$  mode, the NIC multiplexes the incoming packets based on the value in the ULP field of the FP header. In ph mode, all incoming packets go to the same place. The network driver cannot be used in ph mode.

The NIC usually passes HIPPI packets through the network interface and out over the network. It also accepts packets from the network and you can use the loopback option to place it in internal-loopback mode. In this mode, all packets that are sent out are internally passed back to the receive interface. All connection attempts from the network are rejected.

The NIC usually is connected to a HIPPI-SC switch (switched). To connect it to another NIC, use the direct option.

As installed, the defaults for hippi on are short, fp, network, and switched. You can use hippitune(1M) to change the defaults. But to change the operating mode (for example, to short, long, fp, ph, network, loopback, switched, or direct), you must deconfigure the NIC by using the ifconfig down. See ifconfig(1M).

# **off [dump]**

Immediately stop the HIPPI RunCode and place the system into a state in which it can neither accept nor transmit packets. All pending reads and writes are completed with EINTR. All CDI calls complete with ENODEV errors until you issue either a hippi on or hippi restart command.

The dump option causes a dump file to be generated. The dump file contains the current state of the driver and RunCode. Customer support can use the dump file to diagnose a problem.

## **restart [dump]**

Stop the RunCode. A read or write that is actively passing data is completed with EINTR, and the packet is truncated. Reads and writes that are waiting to use the HIPPI device are not affected. Firmware is loaded and started. Processing continues with the operation after the failed operation.

The dump option causes a dump file to be generated. The dump file contains the current state of the driver and RunCode.

### **status**

Query current system status and report whether the system is on or off.

If the system is on, other flags (for instance, accept, reject, and long) indicate if the system is accepting or rejecting connection requests and if the system allows transmission of long packets. IS\_LOOPBACK is set when the NIC discovers that it is connected to a loopback cable. IS\_DIRECT is set when the NIC discovers that it is directly connected to another NIC. LINK\_ON and LINK\_OFF reflect the state of the optical link. RUNCODE\_ON and RUNCODE\_OFF reflect the operation of the RunCode. Other statistics are:

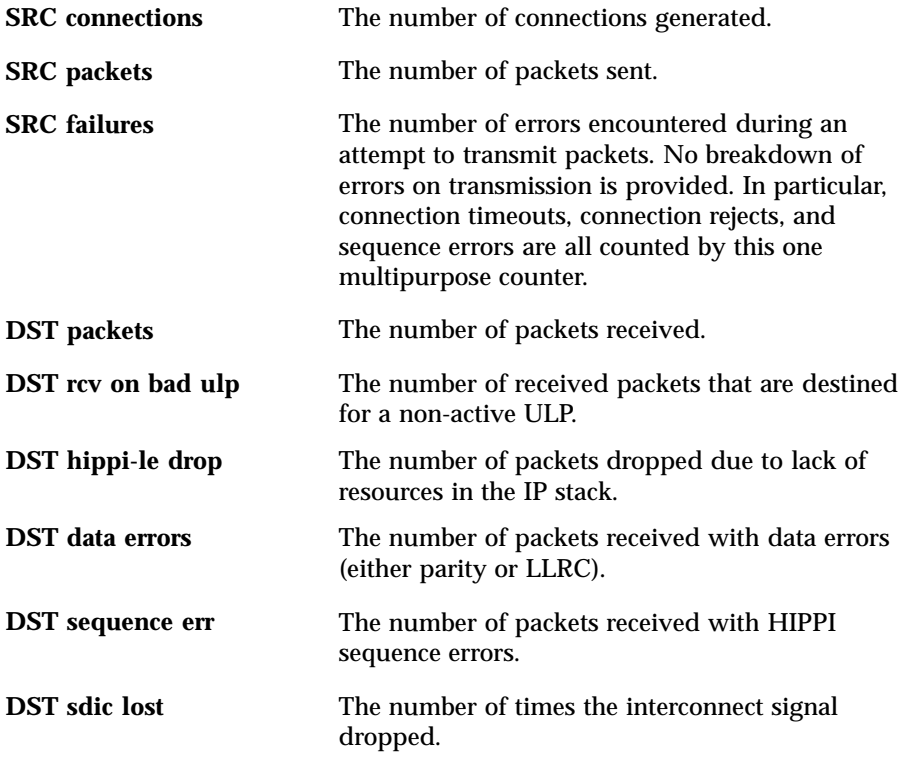

#### **accept**

Set the system to a mode in which it accepts incoming connection requests. This is the default mode. Use this option to resume accepting connections after you have issued the reject option to reject them. The device must be in the on state for this command to work.

#### **reject**

Set the system into a mode in which it rejects future incoming connection requests. This command does not affect established connections. The device must be in the on state for this command to work.

Last modified March 1999 SunOS 5.7 8

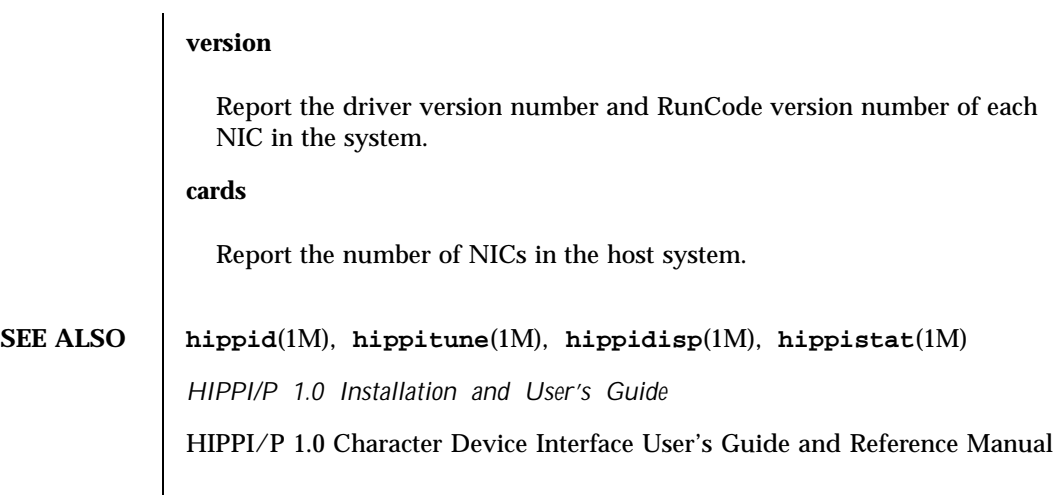

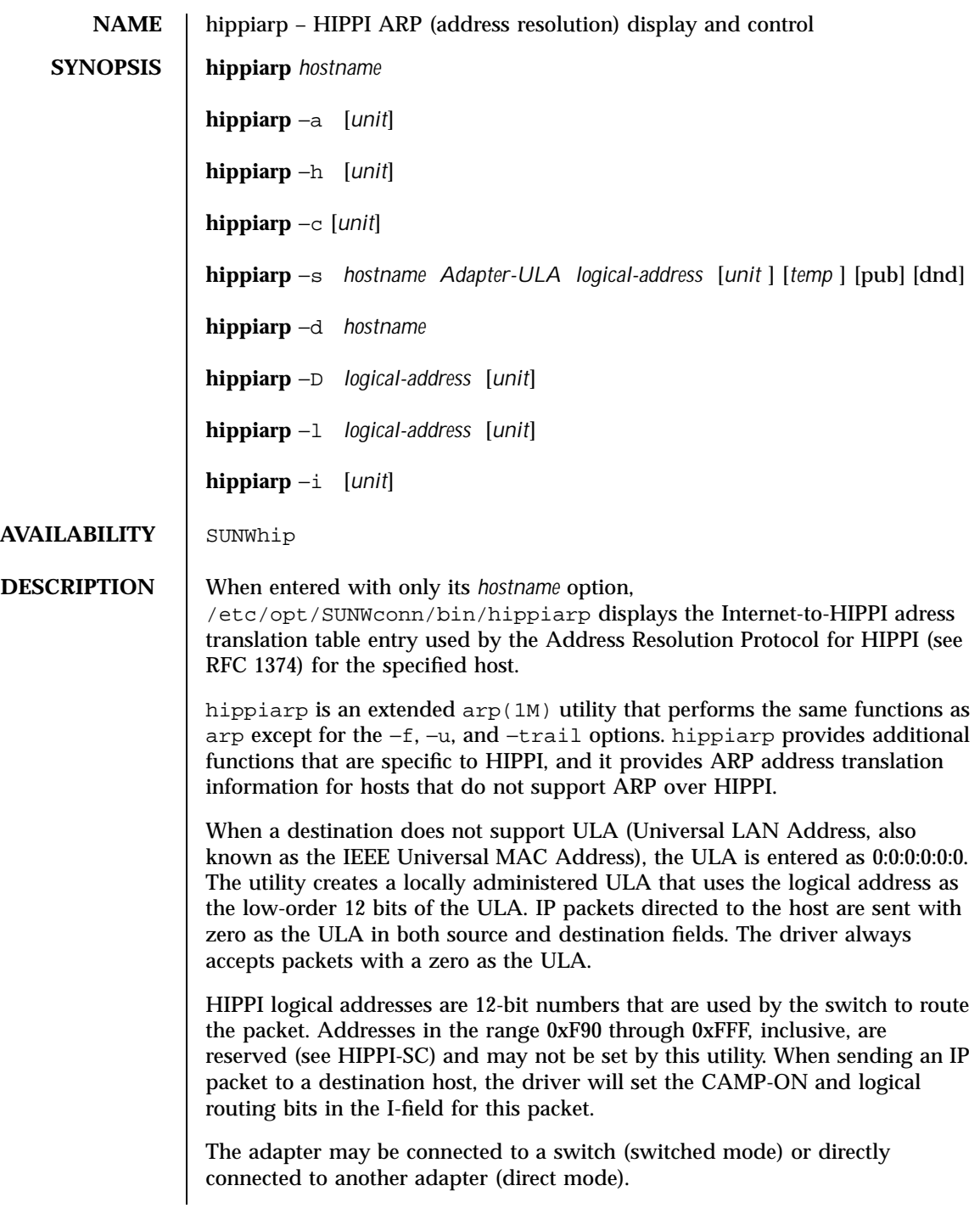

Last modified March 1999 SunOS 5.7 5 SunOS 5.7

**OPTIONS** The following options are supported: *hostname* Specify *hostname* by name or number, using Internet dot notation. *unit unit* is expressed as hip*n*, where *n* is an integer 0 to 3, inclusive. To view a list of HIPPI devices installed on the system, you can execute hippi version. See **hippi**(1M). In single-adapter configurations, *unit* is always optional. In multi-adapter configurations, *unit* is required with each flag used except -h and -a. The default for -h and -a is to display all adapters. −a **[***unit***]** Display all current ARP entries in the kernel table. If you do not specify a unit, the utility displays a line for each unit in the system. −h **[***unit***]** Display the ULA, logical address, and status information for the specified HIPPI unit. If you do not specify a unit, the utility displays a line for each unit in the system. −c **[***unit***]** Clear the ULA-to-logical-address-mapping table for the specified unit of non-reserved and non-permanent entries. You can delete permanent entries by using the -d option. This option requires super user privileges and returns an EBUSY error if the table is being updated. −s *hostname ULA switch-address* **[***unit***]** Create an ARP entry for the specified host with the specified ULA, the HIPPI logical-switch address (−switch-address and, optionally, the specified network unit. You must provide the *unit* option if more than one HIPPI unit exists in the system. The ULA is given as six hexadecimal characters separated by colons or dashes. The HIPPI switch address is given as three hexadecimal characters (for example, 0x3ef). If an ARP entry already exists for the specified host, the existing entry is updated with the new information. The entry is permanent unless you specify the −temp flag. This command requires super user privileges.

−d *hostname*

Delete the ARP entry if one exists for the specified host. This command requires super user privileges. −D *logical-address* −*unit* Delete the ARP entry if one exists for the specified logical address, as long as no IP address is assigned. This command requires super user privileges. −l *logical-address* **[***unit***]** Set the logical address of the adapter switch. The switch address is coded as described above. If the adapter discovers itself at a different logical address, the discovered address is used. This command requires super user privileges. −i **[***unit***]** Invalidate the logical address of the adapter. This command requires super user privileges. **SEE ALSO** arp(1M), ifconfig(1M), hippi(1M)

Last modified March 1999 SunOS 5.7 5 SunOS 5.7 2

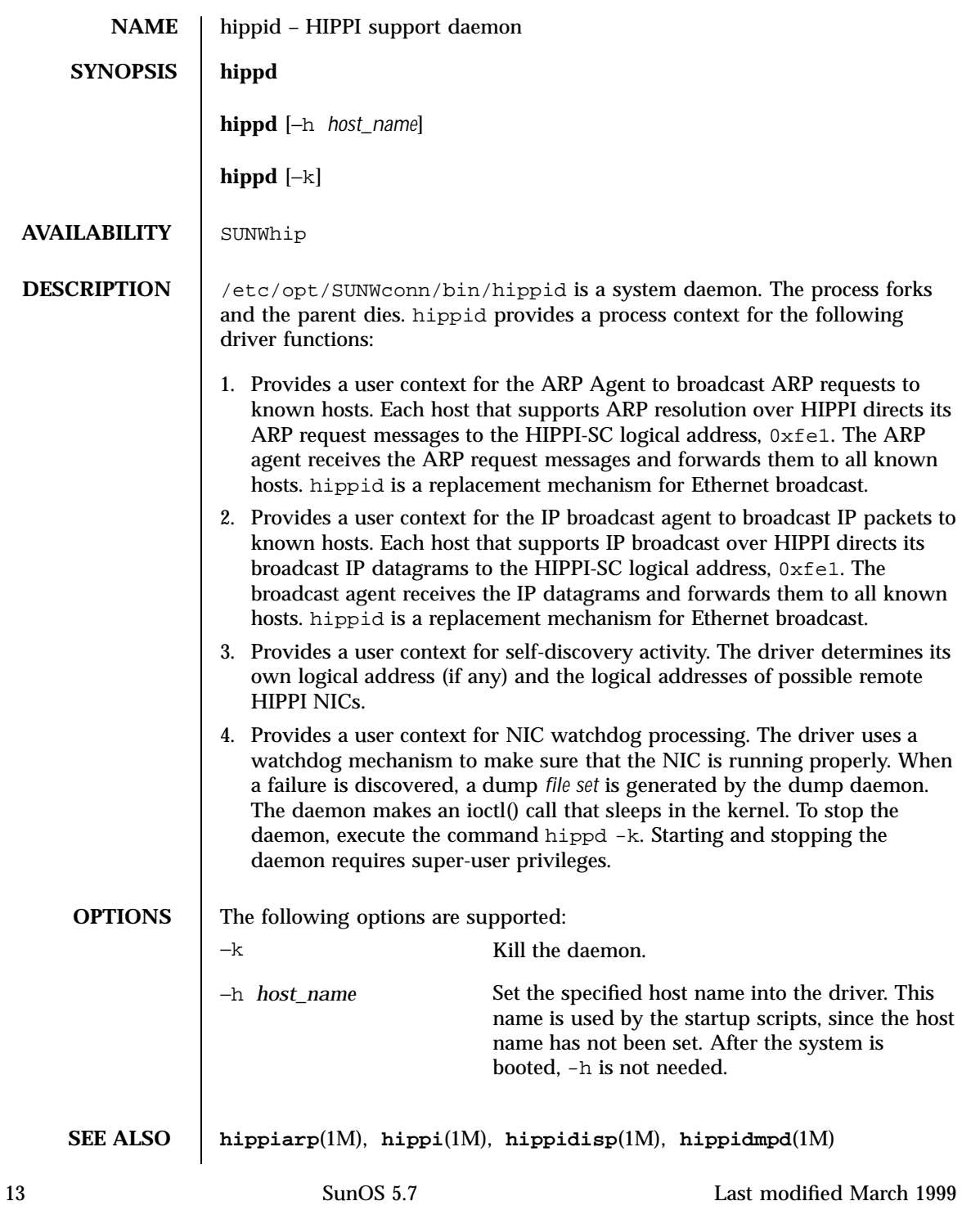

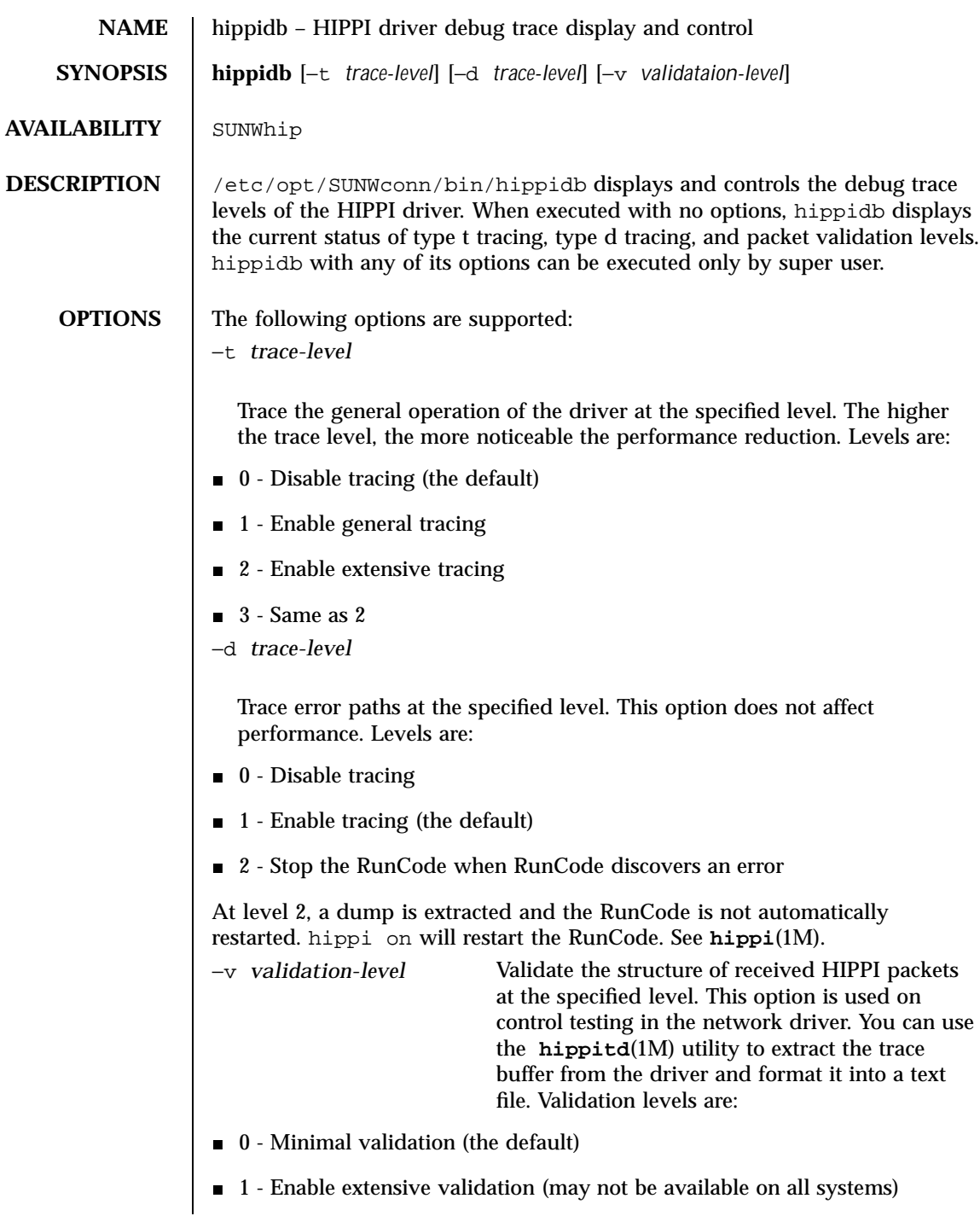

Last modified March 1999 SunOS 5.7

If the return status is -1, the validation code is not turned on in the driver and you cannot change this value.

**SEE ALSO hippi**(1M), **hippiarp**(1M), **hippistat**(1M), **hippitb**(1M)

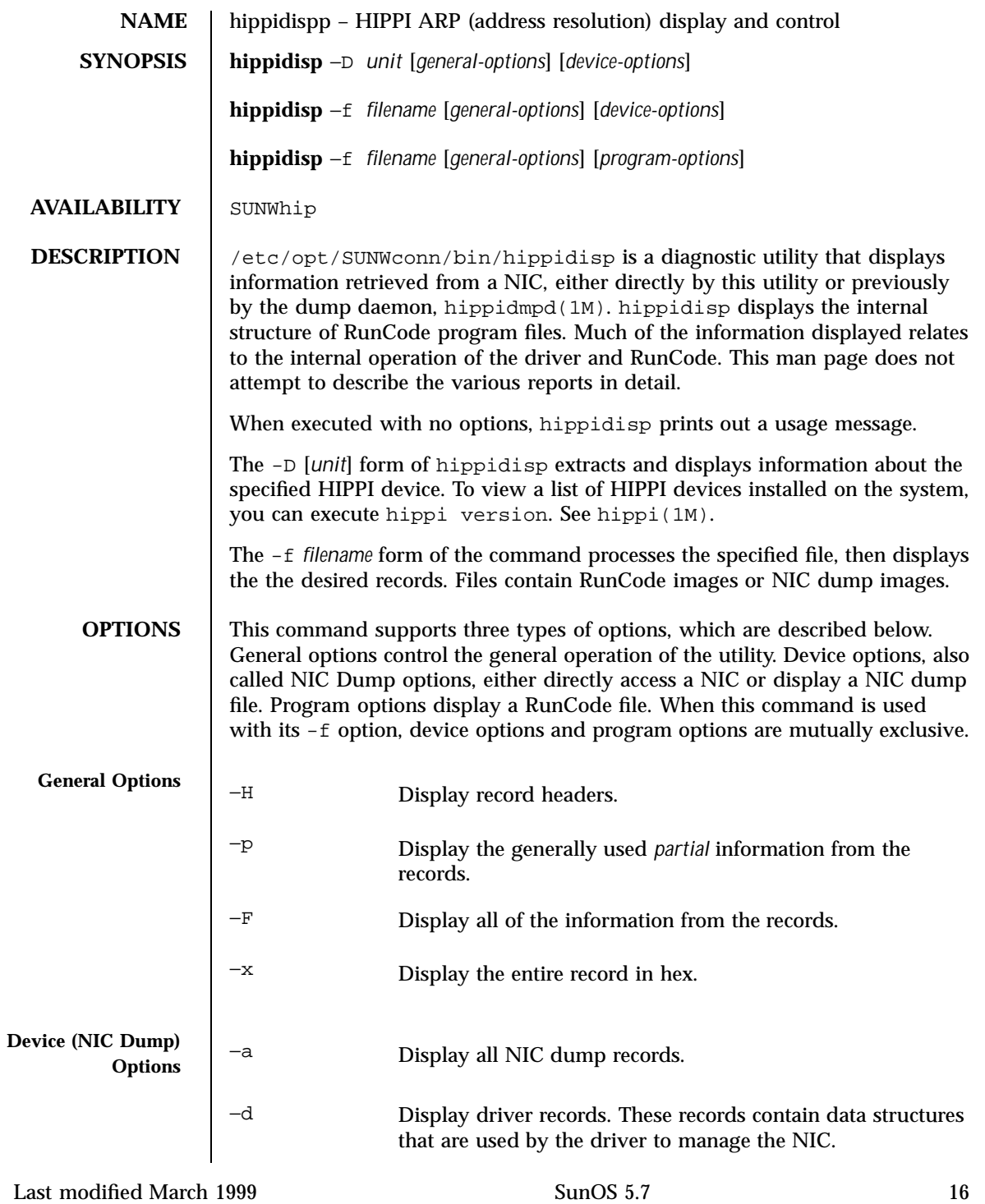

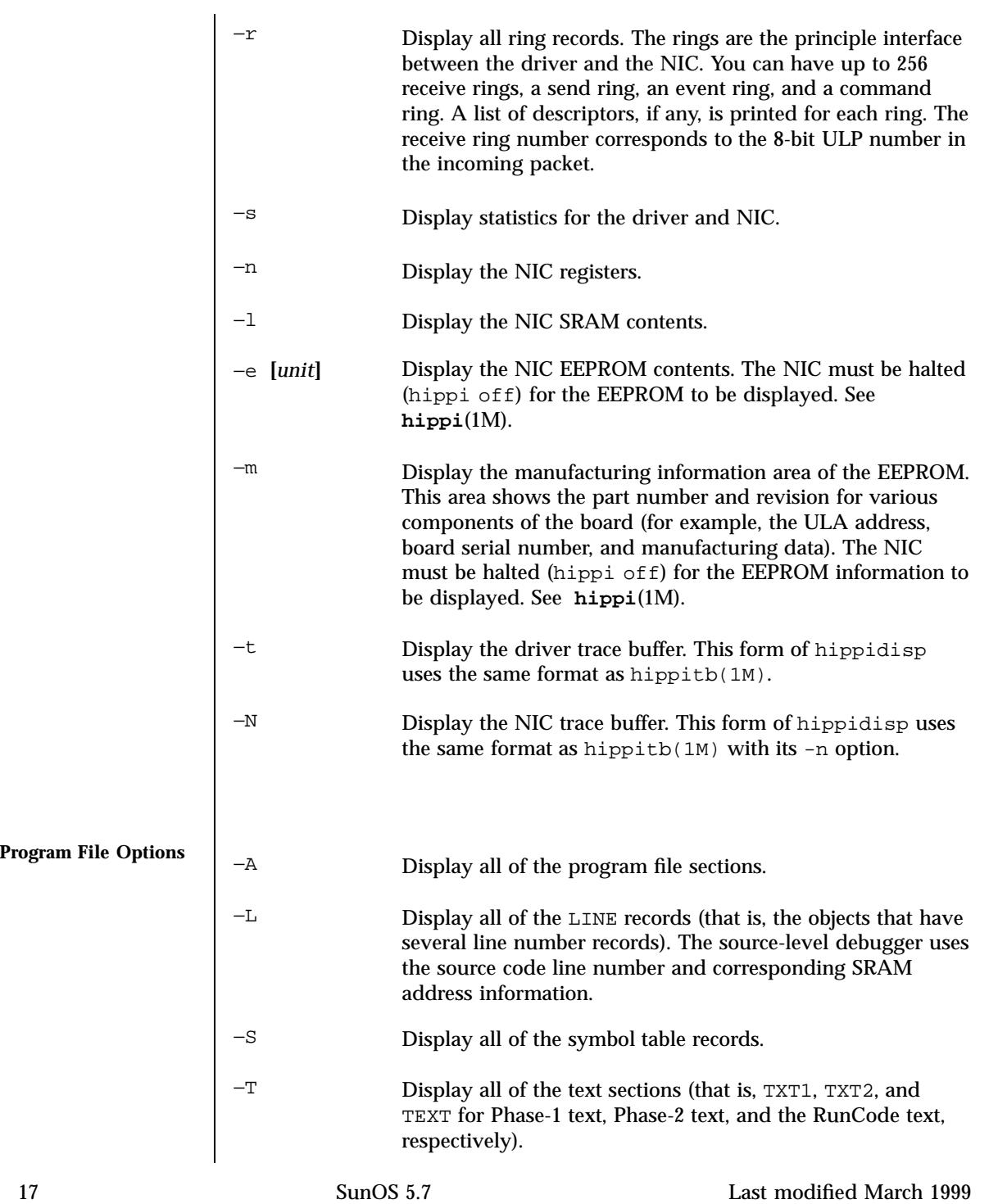

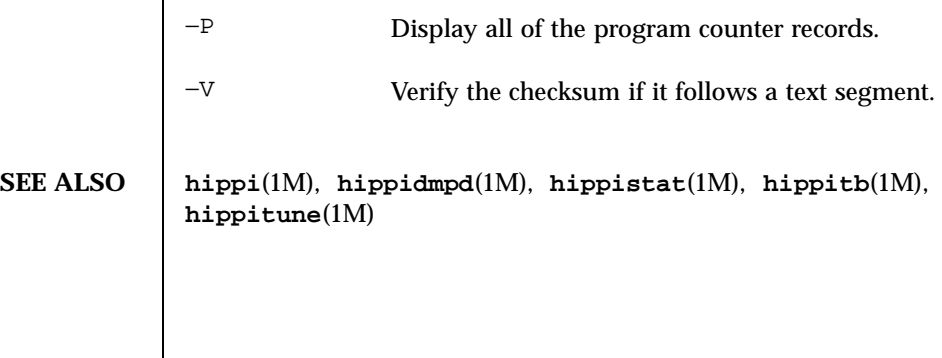

Last modified March 1999 SunOS 5.7

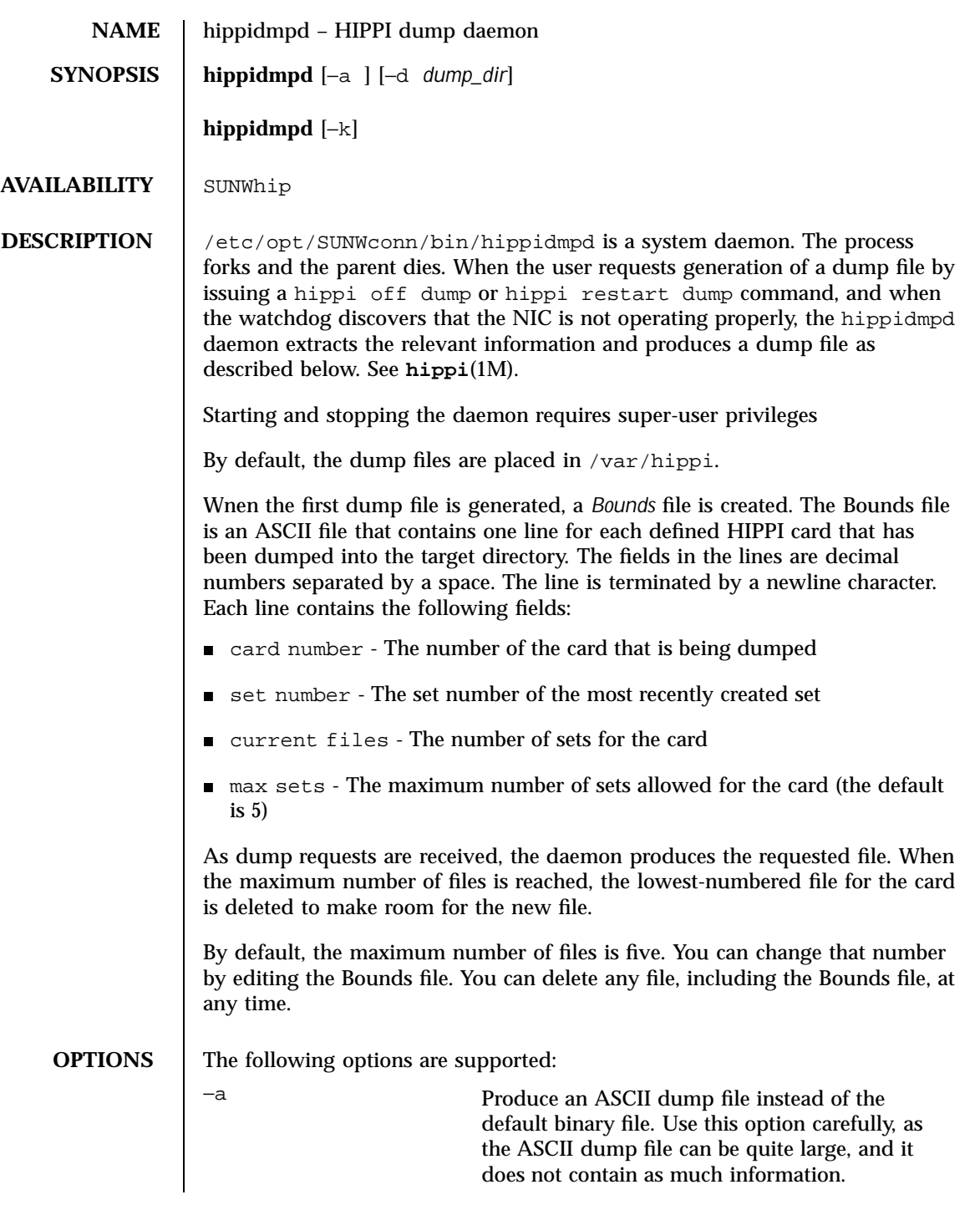

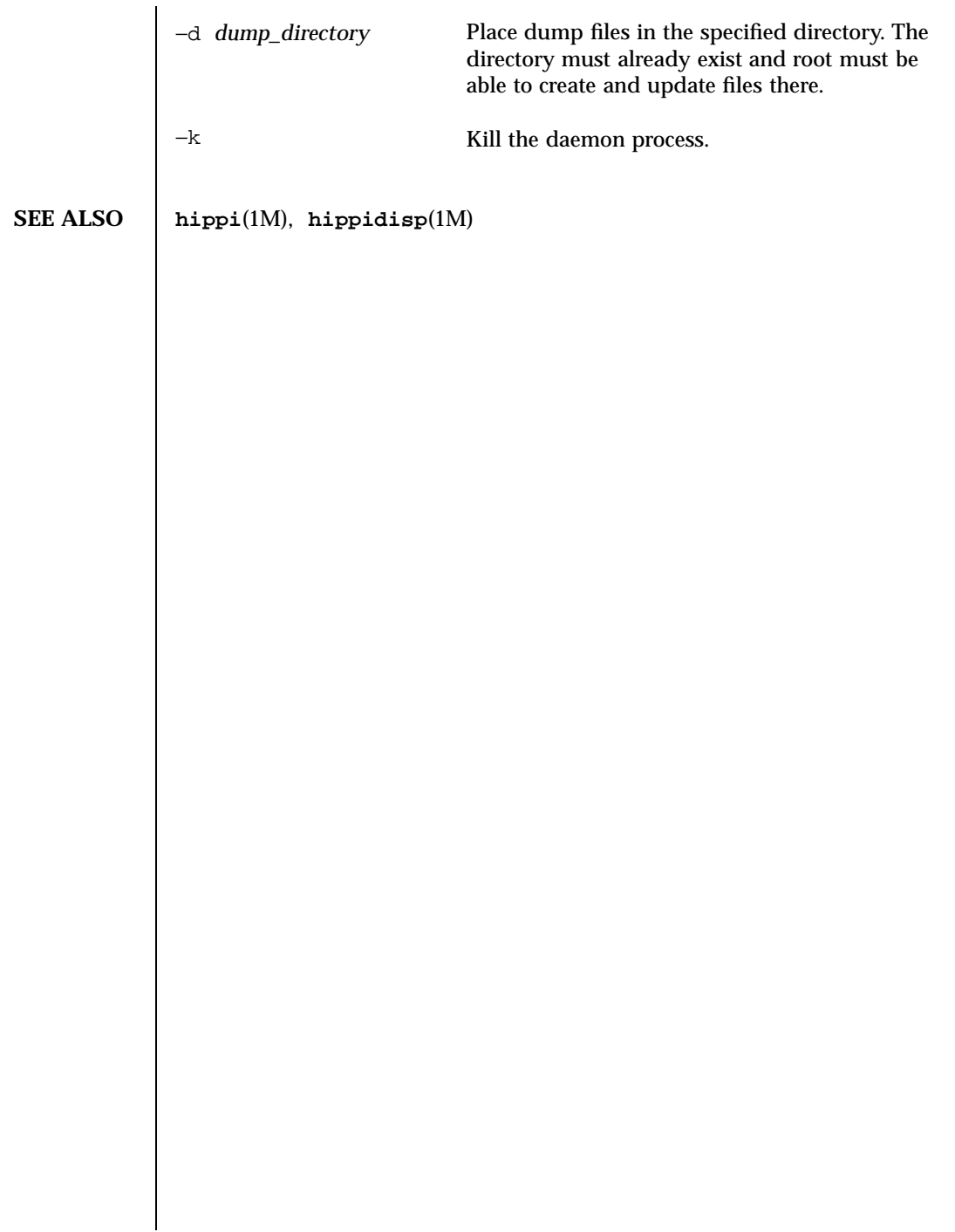

Last modified March 1999 SunOS 5.7 20

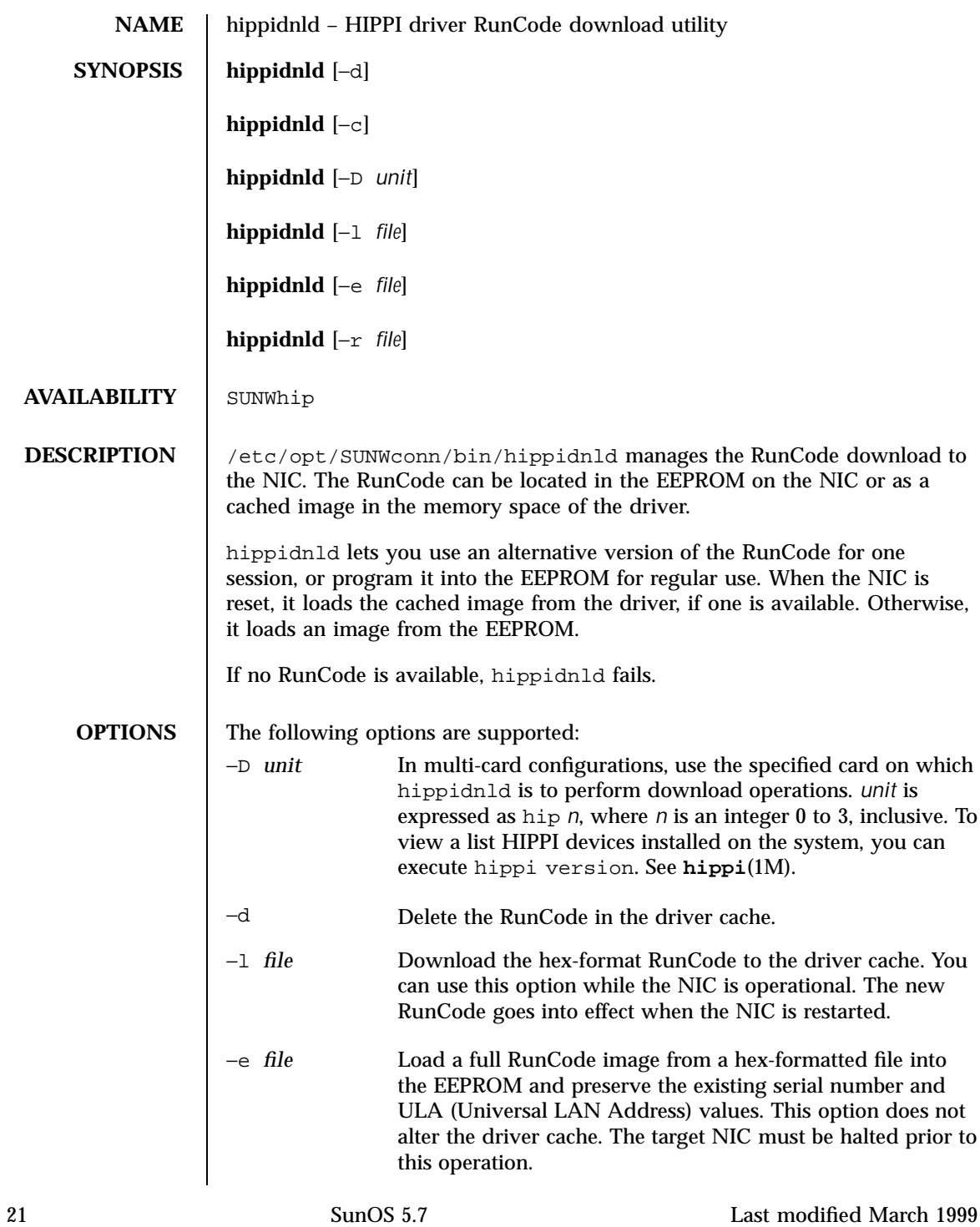

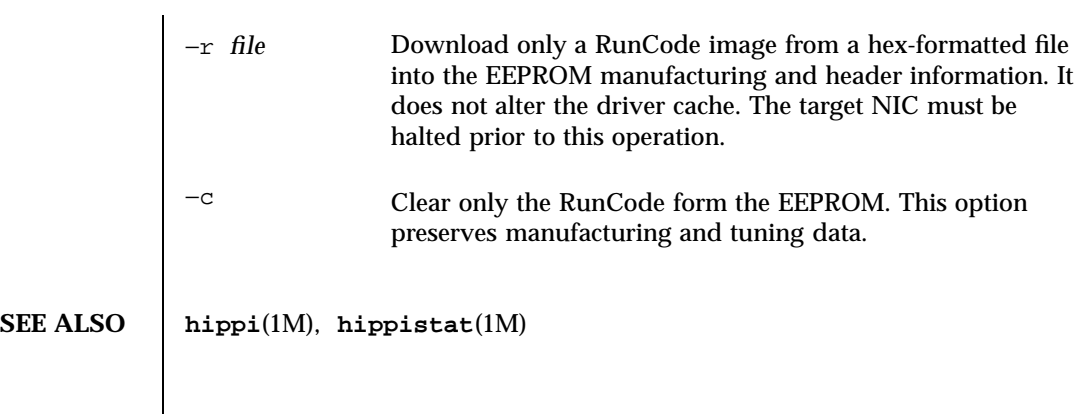

Last modified March 1999 SunOS 5.7

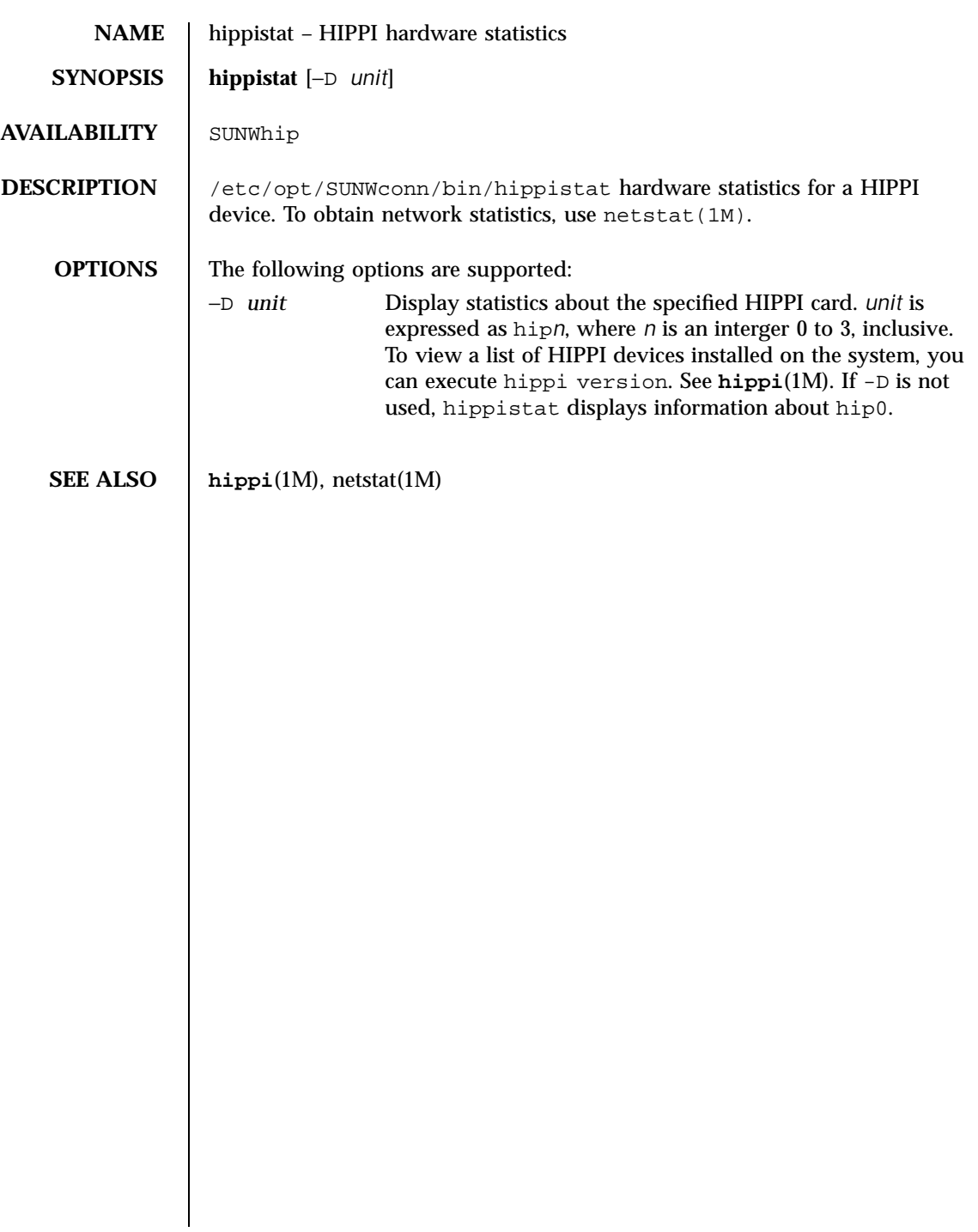

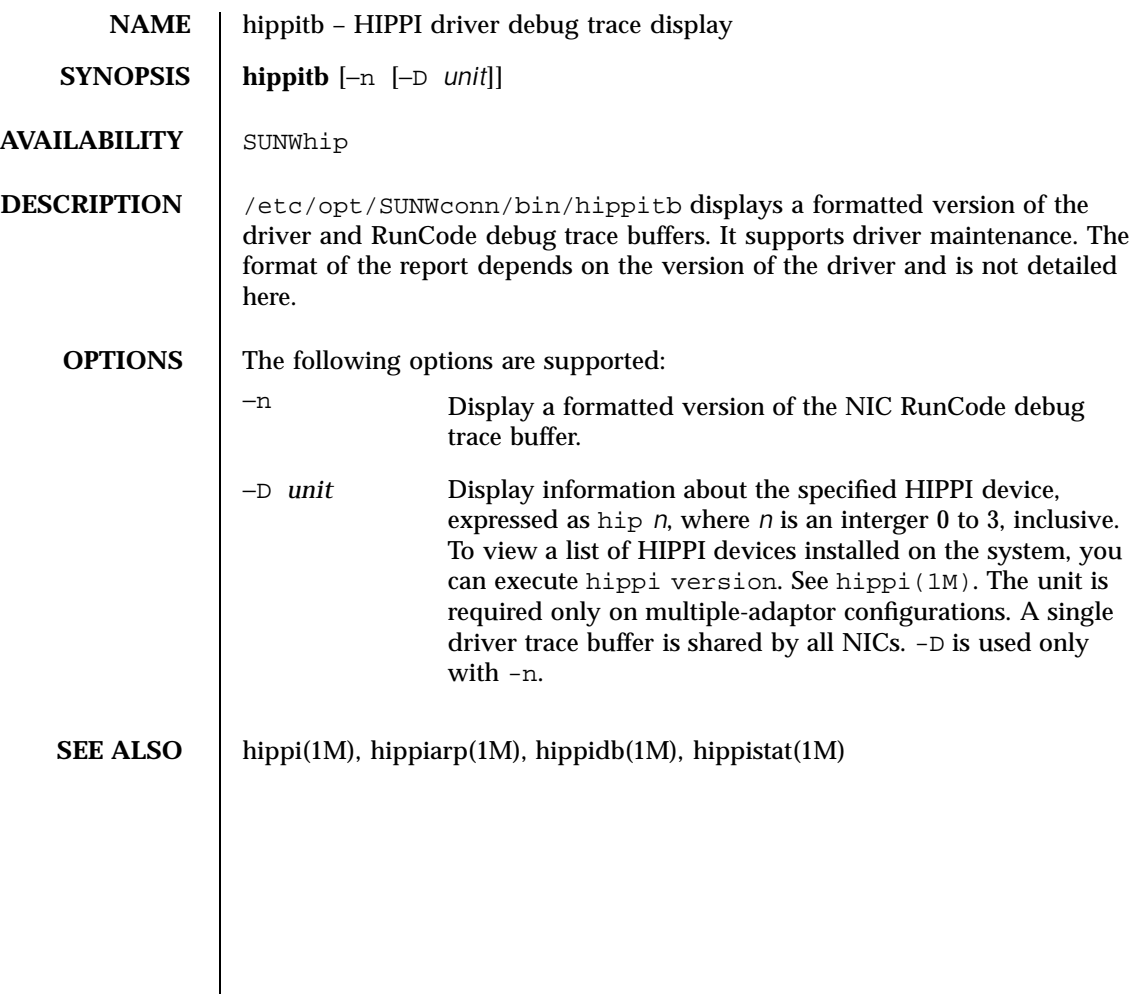

Last modified March 1999 SunOS 5.7

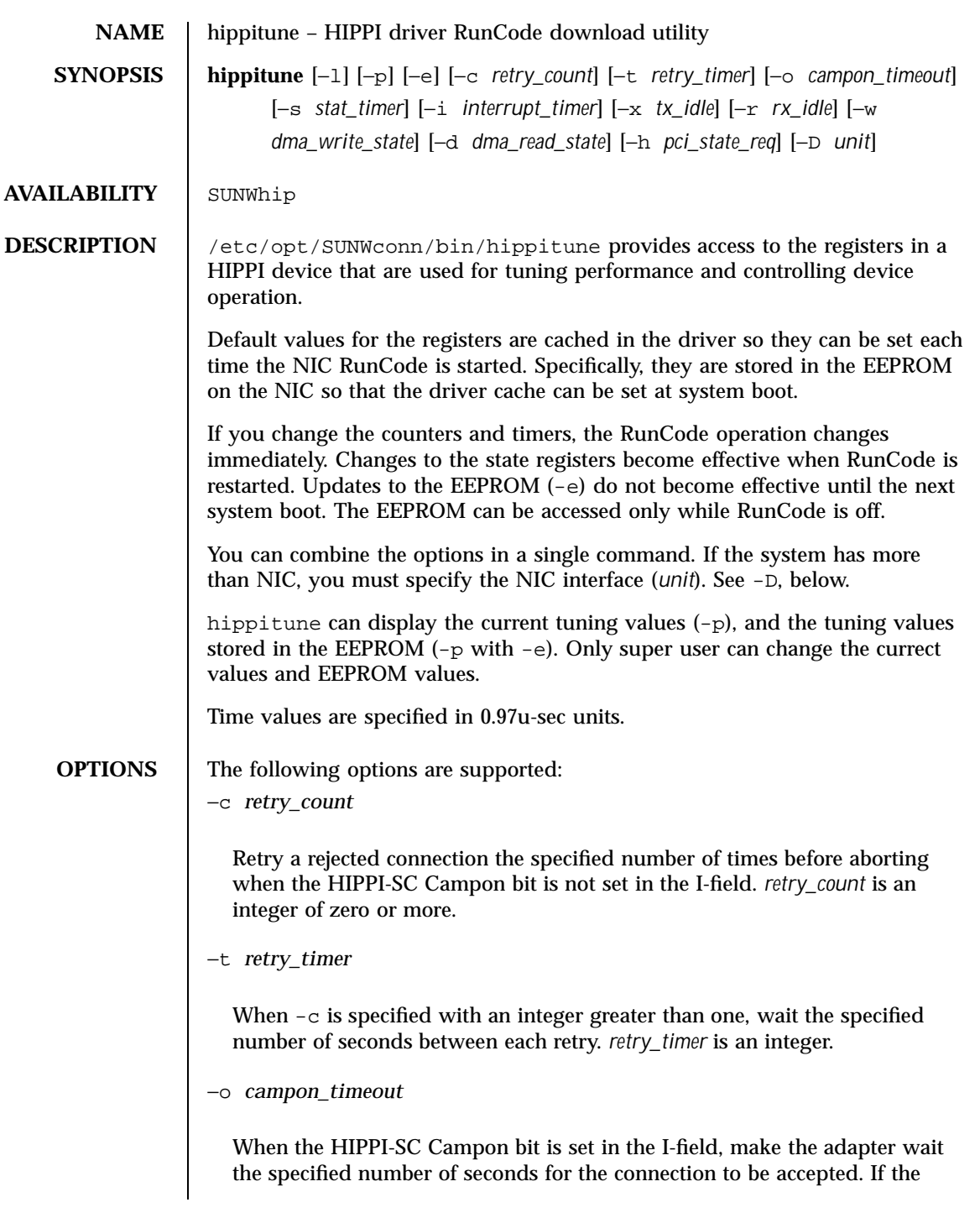

connection has not been accepted after this amount of time, consider the connection to be rejected. *campon\_timeout* is an integer.

−s *stat\_timer*

Place a new snapshot of operating statistics in host memory each *stat\_timer* seconds, where *stat\_timer* is an integer. If *stat\_timer* is set to zero, the statistics are not automatically copied to host memory.

−i *interrupt\_timer*

Separate back-to-back interrupts by the specified number of seconds. This option lets you prevent the adapter from generating interrupts faster than the host system can handle them. Use this option carefully; short times tend to flood the host with interrupts and long times tend to reduce responsiveness of the device. *interrupt\_timer* is expressed in integers.

−x *tx\_idle*

Use the specified timeout period for idle connections. If a transmit connection has not passed any data for a period of *tx\_idle* seconds, where *tx\_idle* is expressed as an integer, the connection is aborted.

−r *rx\_idle*

Use the specified receive timeout period for idle connections. If a receive connection has not passed any data for a period of *rx\_idle* seconds, where *rx\_idle* is expressed as an integer, the connection is aborted.

−w *dma\_write\_state*

See the Roadrunner specification for bit settings.

−d *dma\_read\_state*

See the Roadrunner specification for bit settings.

−h *pci\_state\_reg*

See the Roadrunner specification for bit settings.

−l −e

When used together these options place the current HIPPI flags into the EEPROM.

Last modified March 1999 SunOS 5.7 SunOS 5.7

![](_page_29_Picture_138.jpeg)

![](_page_30_Picture_220.jpeg)

Last modified March 1999 SunOS 5.7 28

![](_page_31_Picture_62.jpeg)

 $\overline{\phantom{a}}$